# **PLENUE R**

Manual del usuario ver. 1.0 SP

### Gracias por elegir un producto COWON.

Bienvenido al concepto de "Orgullo digital".

Este manual le ayudará a familiarizarse con su reproductor y le proporciona prácticas sugerencias de seguridad. Para maximizar su experiencia en entretenimiento digital, lea detenidamente este manual antes de utilizar el producto.

> Las especificaciones del producto podrían variar sin previo aviso. Las imágenes que contiene este manual podrían no ser idénticas al producto real.

### NOTA DE COPYRIGHT

#### Sitio Web de COWON

- + Para obtener información adicional sobre PLENUE R y otros productos de COWON, visite http://www.COWON.com
- + Podrá obtener las noticias más recientes de la empresa y descargar gratuitamente el último firmware en nuestro sitio web.
- + Para usuarios iniciados proporcionamos una sección de preguntas frecuentes (FAQ) y el manual del usuario en línea.
- + Únase a nosotros como miembro registrado facilitando en nuestro sitio web el número de serie del producto que se encuentra en la parte trasera del producto.
- + Como miembro registrado, podrá realizar consultas directas en línea así como obtener por correo electrónico las noticias y los eventos más recientes.

#### Aspectos generales

- + COWON® y PLENUE® son marcas comerciales registradas de nuestra compañía o sus asociados.
- + Este manual es propiedad registrada de nuestra compañía y está estrictamente prohibida cualquier reproducción o distribución, total o parcial, no autorizada de su contenido.
- + Nuestra compañía cumple con la legislación coreana para la promoción industrial de música, juegos y vídeo, así como con otras normativas y leyes. Se recomienda que los clientes cumplan las leyes y normativa aplicables.
- + Visite nuestro sitio web en http://www.COWON.com y únase a nosotros como miembro registrado. Podrá recibir y disfrutar de diversas ventajas sólo facilitadas a los miembros registrados.
- + Las ilustraciones, gráficos y especificaciones del producto contenidos en este manual están sujetos a cambio y pueden actualizarse sin notificación previa.

#### Información sobre BBE

- + Este producto ha sido fabricado con licencia de BBE Sound, Inc. (USP4638258, 5510752 y 5736897).
- + BBE y el símbolo de BBE son marcas comerciales registradas de BBE Sound, Inc.

### ÍNDICE

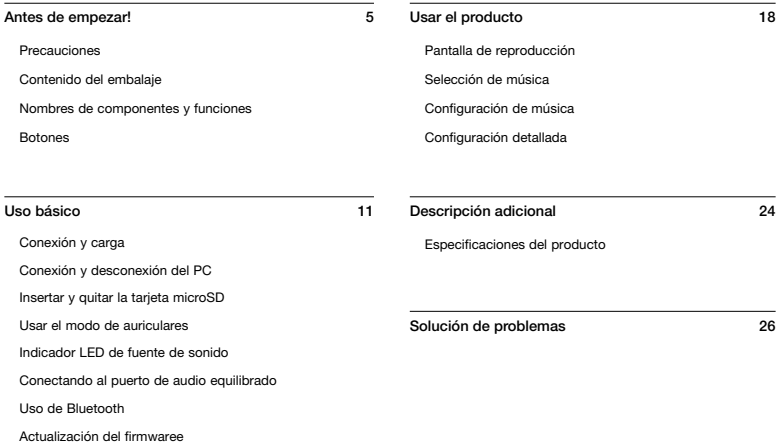

### **PRECAUCIONES**

nuestra compañía no se hace responsable de ningún daño o fallo del producto causado por el abuso o el uso inadecuado que no se ajuste a las directrices que se describen en este manual. La siguiente información se aplica a todos los productos fabricados o producidos por nuestra compañía.

- + No utilice este producto para otros fines que no sean los que se describen en este manual.
- + Maneje con cuidado el material, accesorios, etc. que se incluyen con el producto para evitar cortes o lesiones en el cuerpo.
- + Por su seguridad, no vea vídeos, imágenes ni textos guardados en el reproductor mientras conduce. El uso de otras funciones de este reproductor mientras conduce puede resultar también peligroso o ser causa de accidentes fatales.
- + El uso de auriculares mientras se conduce un vehículo, se hace ejercicio o se camina puede afectar a la conducción, ocultar o impedir el reconocimiento de señales de emergencia, alarmas, anuncios, el acercamiento de vehículos y de la voz humana. Hacerlo, puede resultar ilegal dependiendo de la región.
- + No utilice detergente ni ningún otro producto químico sobre la superficie del producto ya que puede decolorarse. En este caso, limpie el área pulida con cuidado con un paño suave.
- + No exponga el reproductor a temperaturas frías por debajo de 0°C ni a temperaturas cálidas por encima de 40°C como las que pueden generarse en el interior del automóvil. Esto podría causar daños fatales en el reproductor.
- + No exponga el reproductor al agua, no lo moje ni lo guarde en lugares húmedos durante un período de tiempo prolongado. Si el reproductor se daña con la humedad como se describe anteriormente, el fallo del

producto se clasificará como uso inadecuado del usuario.

- + No Tome precauciones adicionales para aplicar un choque eléctrico externo o la presión cuando se utilizan productos con pantallas (LCD, AMOLED, o Touch Pad). La garantía puede ser anulada si el daño se produce por las circunstancias mencionadas.
- + No intente desmontar el reproductor. El desmontaje invalidará la garantía y la unidad quedará fuera de cualquier servicio de garantía.
- + No confunda las instrucciones al conectar cables en el reproductor o el PC. La conexión incorrecta de cables puede causar daños en el reproductor o en el PC. No doble ni presione los cables de conexión con objetos pesados.
- + Evite cargar el producto cerca de aparatos de calefacción o en entornos con temperaturas altas. Para minimizar el riesgo de avería o incendios, nunca cubra el dispositivo con ningún objeto (manta, toalla, etc.) o bloquee las salidas naturales del calor cuando cargue o utilice el dispositivo.
- + Si huele a quemado o siente un calor excesivo mientras utiliza el producto, pulse el botón RESET para detener su funcionamiento y póngase en contacto con el distribuidor del producto.
- + Si toca el reproductor con las manos mojadas, puede dañarlo y provocar una avería. Manipule el enchufe de la toma eléctrica con las manos secas (de lo contrario pueden producirse descargas eléctricas).

### **PRECAUCIONES**

- + Si escucha con el volumen muy alto (por encima de 85dB) durante un tiempo prolongado, su capacidad auditiva puede verse perjudicada.
- + Para su protección, utilice el reproductor en un área bien iluminada en la que la pantalla LCD no le haga forzar demasiado la vista.
- + Si utiliza el reproductor en lugares con frecuente electricidad estática, es posible que funcione incorrectamente.
- + Este producto se puede conectar a través de Bluetooth hasta una distancia de unos 10 metros. Las condiciones siguientes podrían causar ruidos, una interrupción de la señal o un funcionamiento anómalo:
- Si se interrumpe la transmisión de la señal (al sujetar el producto en la mano, al colocar el producto en una bolsa, etc.)
- Si la señal queda obstruida por un obstáculo (persona, metal, pared, etc.)
- Si se están utilizando otros dispositivos inalámbricos en las proximidades (LAN inalámbrica, horno microondas, teléfono inteligente, etc.)
- + Si utiliza este dispositivo principalmente como dispositivo de almacenamiento, se recomienda hacer una copia de seguridad de todos los datos antes de utilizarlo. Nuestra compañía no se hace responsable de ninguna pérdida de datos, por cualquier motivo.
- + Todos los datos almacenados en el reproductor podrían borrarse durante una reparación. Nuestra compañía no se hace responsable de ninguna pérdida de datos que tenga lugar durante la reparación. Realice una copia de seguridad de sus datos en un lugar seguro antes de enviarnos el dispositivo que desea que reparemos.
- + Guarde el reproductor en un lugar fresco y ventilado, lejos de la luz directa del sol ya que podría deformarlo y producir daños en los circuitos internos o en la pantalla LCD.
- + Por su seguridad, utilice siempre los cables originales que le proporciona nuestra compañía.
- + Si utiliza un producto que incluye un adaptador de tensión de CA, utilice el cargador original suministrado por COWON.
- + Al conectar con un PC, utilice únicamente puertos USB en la tarjeta madre o una tarjeta USB Host. No se garantiza el uso correcto con un concentrador USB externo. (Puertos USB en un teclado o en un concentrador USB externo.)
- + Al formatear la memoria integrada, seleccione el sistema de archivos especificado en el manual (p. ej. FAT32 / FAT16 / NTFS).
- + Asegúrese de desconectar la fuente de alimentación del PC y el adaptador de alimentación USB durante tormentas eléctricas para evitar peligros al usuario o riesgos de incendio.
- + Mantenga el reproductor lejos de imanes o campos magnéticos directos, ya que pueden provocar fallos en el producto.
- + No deje caer ni someta el producto a impactos fuertes. Esto podría causar averías o fallos e invalidaría la garantía.
- + Si descubre anomalías en la batería como un abombamiento, pulse inmediatamente el botón RESET para detenerlo y póngase en contacto con el distribuidor.
- + El precio del producto puede fluctuar debido a condiciones comerciales inesperadas. Nuestra compañía no está obligada a ofrecer compensaciones en efectivo por ningún motivo.
- + <Para Usuarios de MAC OS> "EJECT".¯ procedimiento debe ser realizado al quitar el producto de la computadora personal.

## **CONTENIDO DEL EMBALAJE**

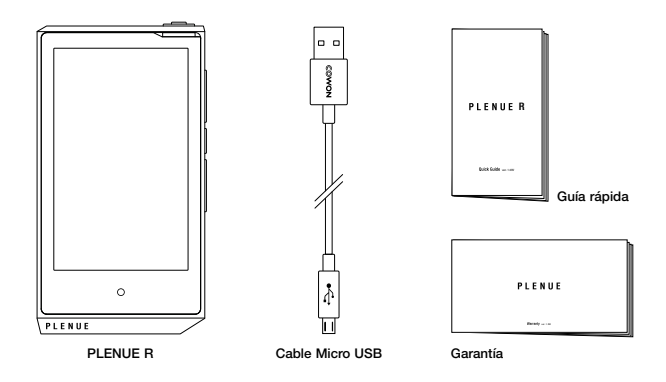

\* El contenido real de la caja podría diferir de las imágenes anteriores.

### Nombres de componentes y funciones

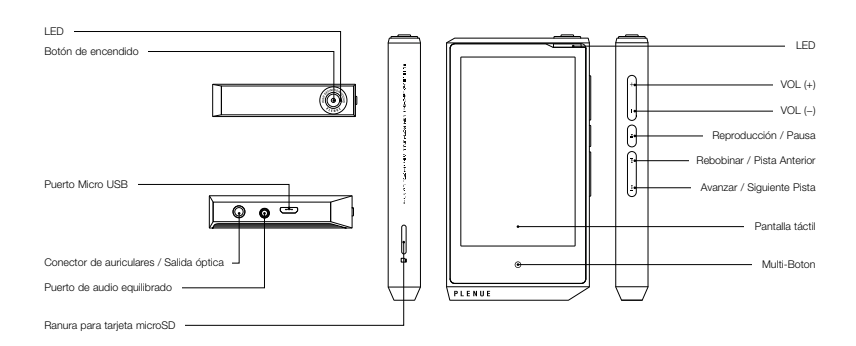

### **BOTONES**

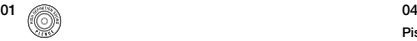

#### Encendido / Apagado

Mantenga presionado el botón o para encender el producto. Cuando **Rebobinar** wantenga presionado el botón tegy para encender el producto. Cuant<br>el producto esté encendido, mantenga presionado el botón (O) para apagarlo.

#### Pantalla de Encendido / Apagado 1), 2)

Presione el botón (C) brevemente para encender/apagar la pantalla.  $B = \frac{1}{2}$ 

### **02**

#### Subir / Bajar volumen <sup>3)</sup>

Ajuste el volumen según 140 niveles. Cada nivel ajusta el volumen en 0,5 dB. Presione y mantenga presionado el botón para subir o bajar rápidamente el volumen.

#### 03  $\sqrt{2}$

#### Reproducción / Pausa

Presione el botón para reproducir la pista. Durante la reproducción, presione el botón para pausar la pista.

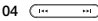

#### Pista Anterior / Siguiente Pista

Presione rápidamente para seleccionar la pista anterior o la siguiente.

#### Rebobinar / Avanzar

Presione y mantenga presionado para rebobinar o avanzar.

#### $05^\circ$

#### Multi-Boton<sup>4)</sup>

Toque el botón de selección para pasar rápidamente a una reproducción, una lista de reproducción, la configuración o las pantallas de control del volumen.

- 1) Active la pantalla de bloqueo para deshabilitar la pantalla táctil. El bloqueo de pantalla puede configurarse en 'Configuración ►Sistema ►Pantalla bloqueada'.
- 2) Si la pantalla está desactivada mientras el producto está activado, el LED brillará en blanco.
- 3) Si los botones o la pantalla táctil no responden durante el uso, mantenga presionado el botón de volumen + y – durante 6 segundos o más para restablecer el dispositivo.
- <sup>4)</sup> El Multi-Boton puede configurarse en 'Configuración ▶ Sistema ▶ Multi-Boton'
- \* Todos los botones físicos pueden bloquearse, excepto el Botón de encendido. Puede ajustar el Botón de bloqueo en 'Configuración ► Sistema ► Bloqueo de Botón'.

### Botones - Pantalla de control de volumen

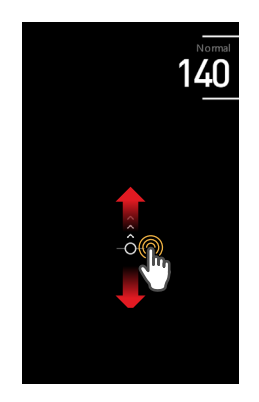

Ajuste el control del volumen con 140 niveles disponibles girando la rueda de volumen o deslizando hacia arriba o hacia abajo la pantalla de control del volumen. Cada nivel ajusta el volumen en 0,5 dB.

Si la función del Botón múltiple se establece en el ajuste de volumen bajo las opciones del sistema, se le redirigirá a la pantalla de control del volumen cuando lo toque.

También puede tocar el icono de volumen de la barra de estado superior mientras se reproduce la música para que se le redirija a la pantalla de control del volumen.

\* Si escucha con el volumen muy alto (por encima de 85dB) durante un tiempo prolongado, su capacidad auditiva puede verse perjudicada.

### Conexión y carga

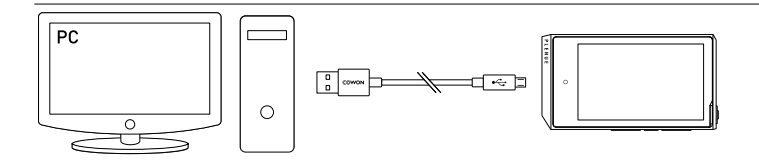

- 1. El cable micro USB se conecta a la PC y al puerto micro USB.
	- 2. El LED indica el estado de la carga de la batería. (Rojo Cargándose, Verde Carga completa)
		- PLENUE R también puede cargarse con un auténtico adaptador DC Micro USB para teléfonos inteligentes. Si se usan adaptadores DC Micro USB 5V/2A o más potentes, la carga finalizará en aproximadamente 3 horas. El tiempo de carga puede variar si el producto está en uso durante la carga.
- Asegurarse de conectar el dispositivo directamente al puerto USB situado en la parte posterior de la PC.El dispositivo puede estar imposibilitado de SIDE BUTTON establecer una conexión o ser inestable si se carga utilizando como fuente de alimentación un puerto USB frontal o un puerto USB sin alimentación externa.
	- Cargue completamente el producto antes de usarlo por primera vez o tras un período de desuso.
- Para su seguridad, no cargue el producto en un espacio cerrado, como por ejemplo bajo una manta o dentro de un bolso. Cargue el producto en un espacio abierto. BODY CONDITIONS

### Conexión y desconexión del PC

- 1. Use el cable micro USB para conectar PLENUE R a su PC.
- 2. Mantenga presionado el botón (O) para encender el producto.
- 3. La imagen de conexión aparece en la pantalla de PLENUE R.
- 4. Asegúrese también de comprobar Mi PC o Windows Explorer paraver si PLENUE R está debidamente conectado al PC.
- 5. Use PLENUE R para copiar la pista que desea escuchar.
- 6. Una vez hecho, haga clic en el icono de la bandeia del sistema para retirar con seguridad el PLENUE R del PC.
- 7. Haga clic en el mensaje emergente.

Removing USB Mass storage device - Drive (E:)

8. Asegúrese de que PLENUE R ha sido desconectada de manera segura; después, quítela de la PC.

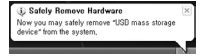

- Número máximo de archivos y carpetas que puede reconocer el producto: 70000 / 70000 (microSD)
- Desconecte el producto antes de ejecutar la función "Quitar hardware con seguridad".
- Es posible que el siguiente mensaje aparezca de forma aleatoria, pero no indica que el producto sufra una avería. Simplemente, inténtelo de nuevo.

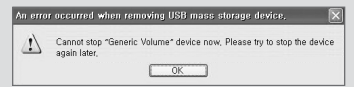

- Si el sistema operativo no muestra la ventana 'Es seguro retirar el hardware', desconecte el reproductor una vez completadas todas las operaciones de transferencia.
- En Linux y Mac OS sólo está disponible la operación de transferencia de archivos sencilla.

### Insertar y quitar la tarjeta Usar el modo de auriculares microSD

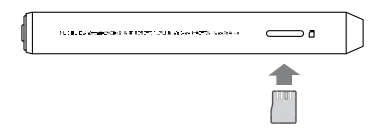

- 1. Coloque adecuadamente la tarjeta microSD en la ranura para tarjeta microSD tal como se muestra en la imagen. Presione suavemente la tarieta para insertarla.
- 2. Al actualizarse automáticamente la base de datos, pueden verse los archivos de música de la tarjeta microSD.
- 3. Para quitar la tarjeta microSD, apague el producto, y luego presione otra vez la tarjeta microSD para quitarla.
- \* Para proteger sus datos, siempre apague el producto antes de quitar la tarieta microSD.

PLENUE R proporciona el 'Modo de auriculares' para incrementar la salida al usar auriculares de alta impedancia.

- 1. Apague y encienda el Modo de auriculares en 'Configuración ► Música ► Modo Auriculares'.
- 2. El icono en la esquina derecha superior cambia según el Modo de auriculares.

\* Cuando el modo de auriculares está encendido, la salida aumentará, de modo que tenga precaución.

### Indicador Led de fuente de sonido

La luz LED del PLENUE R cambia de color de acuerdo con la fuente de sonido.

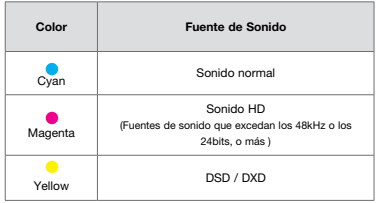

### Conectando al Puerto de audio equilibrado

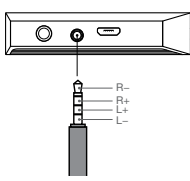

Disposición de pines de puerto de audio equilibrado

PLENUE R tiene un puerto de salida balanceada de alta calidad que produce señales de audio + y -.

- 1. Conecte los auriculares balanceados con cable (o unos auriculares intrauditivos) al puerto de salida balanceada (2.5 mm).
- 2. Conecte el receptor al puerto de audio equilibrado y compruebe el icono de estado en la esquina superior derecha de la pantalla. (  $\sqrt{3}$ )
- \* El icono de estado en la esquina superior izquierda de la pantalla cambiará si se conecta un receptor al puerto de audio desequilibrado.  $\left(\sqrt{1}\right)$
- \* No se puede generar una salida balanceada y una no balanceada al mismo tiempo.

### Uso de Bluetooth

Puede conectarse a un dispositivo compatible con Bluetooth para escuchar música. Las opciones de Bluetooth están ubicadas bajo 'Configuración ► Bluetooth'.

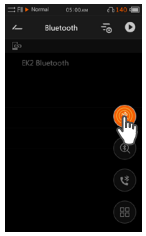

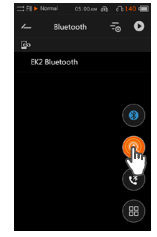

1. Habilite el Bluetooth. 2. Busque el dispositivo que deba emparejarse. + Coloque el dispositivo a menos de 1 metro de distancia del producto. + La búsqueda termina automáticamente después de 50 segundos.

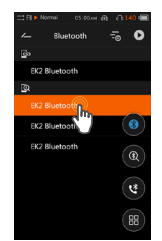

3. Seleccione el dispositivo detectado y conéctese a él.

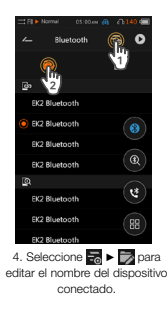

- Puede seleccionar un dispositivo conectado para finalizar la conexión Bluetooth.
- Seleccione **D | iii** para finalizar el emparejamiento de un dispositivo.
- Si se requiere una contraseña o un PIN durante el emparejamiento, seleccione el botón (# y, a continuación, introduzca "0000" cuando aparezca una ventana solicitándoselo.

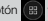

### Uso de Bluetooth - Alarma de llamada

Mientras el PLENUE R esté conectado a su dispositivo inteligente, recibirá notificaciones de llamadas entrantes durante la reproducción de música.

全面IM 平 June 040 Ja

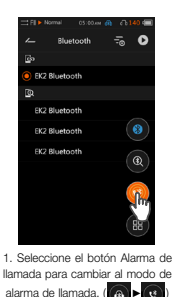

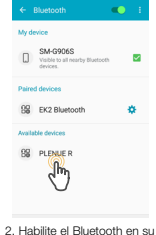

teléfono inteligente y emparéjelo con el PLENUE R.

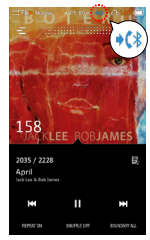

3. Si recibe una llamada durante la reproducción de música, sonará una alarma y el icono de la parte superior  $c$ ambiará.  $(c)$  →  $(c)$ 

- La función de alarma de llamada solamente estará disponible cuando esté conectado a un receptor con cable.

- Si responde a una llamada en su teléfono inteligente, la conexión Bluetooth entre el teléfono y el PLENUE R finalizará.

### Actualización del firmware

El firmware usa programas integrados en el hardware y actualizaciones para mejorar las capacidades del producto y reparar errores de software. PLENUE R puede usar el firmware para ajustar el rendimiento o los métodos de uso del producto sin previo aviso, por lo que pueden ocurrir fallos funcionales menores en el firmware.

#### Como actualizar el firmware

- 1. Descargue la versión más reciente del firmware en la sección SUPPORT del sitio web (http://www.COWON.com).
- 2. Use el cable Micro USB para conectar PLENUE R a la PC.
- 3. Descomprima el firmware descargado y cópielo en la carpeta raíz de PLENUE R.
- 4. Una vez que el producto esté desconectado adecuadamente, quite el cable Micro USB.
- 5. Cuando el producto está encendido, el firmware se actualiza automáticamente dos veces.
- 6. Cuando la actualización del firmware haya finalizado, encienda el producto y vaya a 'Configuración ► Sistema ► Información' para verificar la versión del firmware instalado.
	- Cargue completamente el reproductor antes de actualizar el firmware.
	- No apague el reproductor antes de completar la actualización del firmware. Puede dañar el producto e invalidar la garantía.
	- Haga una copia de seguridad de los datos importantes antes de la actualización del firmware ya que es posible que se borren datos almacenados en la memoria durante el proceso. Nuestra compañía no se hace responsable de ninguna pérdida de datos, por cualquier motivo.

### Pantalla de reproducción

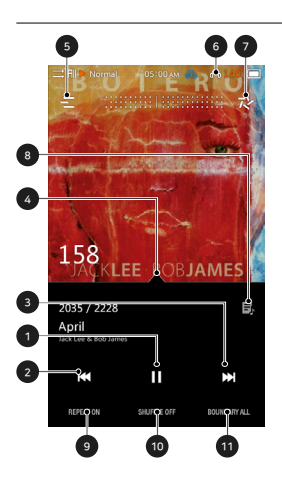

- Reproduzca/pause la pista.
- Presione rápidamente para ir a la pista anterior. Presione y mantenga para rebobinar.
- Presione rápidamente para ir a la pista siguiente. Presione y mantenga para avanzar.
- Arrastre la barra hacia el punto deseado en la pista.
- Navegue a la pantalla de selección de música.
- Vaya a la pantalla de control del volumen.
- Ajuste la configuración de reproducción.
- Si se visualiza este icono, haga clic en la tapa del álbum para ver las letras en la pantalla. de información del álbum.
- Habilite la sincronización de pistas.
- Habilite la mezcla de pistas.
- Seleccione reproducir una pista, todas las pistas o una carpeta.

### SELECCIÓN DE MÚSICA

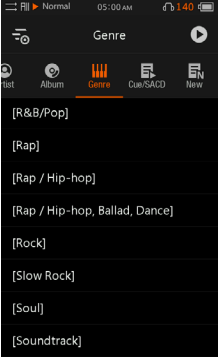

Seleccione una carpeta, un artista o un álbum para ver la lista de pistas correspondiente.

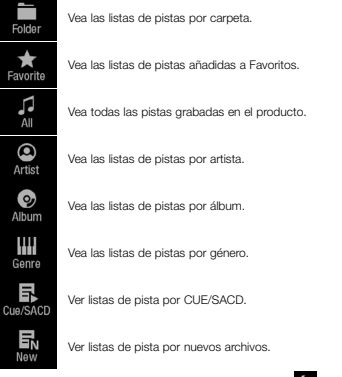

\* En la pantalla Lista de pistas, presione y mantenga presionado **para navegar hacia la** pantalla Lista de pistas inicial.

### Configuración de música

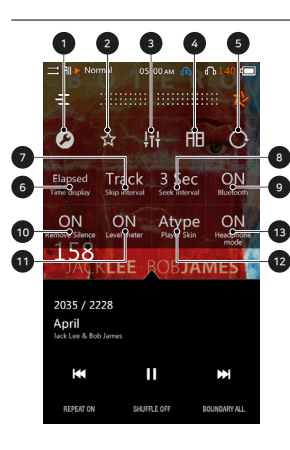

- Navegue a Configuración detallada.
- Añada la pista actual a Favoritos.
- Seleccione la configuración por defecto para JetEffect 7.
- Vuelva a reproducir una sección de la pista.
- Seleccione la rotación de pantalla.
- Muestre el tiempo transcurrido o el tiempo restante. 1)
- Fije el intervalo para Saltar adelante y Saltar atrás.
- Fije la velocidad para Rebobinar y Avanzar.
- Puede habilitar o deshabilitar el Bluetooth.
- Encienda o apague la configuración para saltar la parte de silencio al inicio y al final de una pista. (máx. 500 ms).
- Seleccione el medidor de nivel.
- Seleccione la apariencia en la pantalla de reproducción.
- Ajuste el modo de auriculares de encendido/apagado.

1) Seleccione el Elapsed+, puede ocultar la barra de progreso por encima de la carátula del álbum.

\* PLENUE R proporciona la Reproducción sin intervalos para quitar los intervalos entre pistas durante la reproducción. La Reproducción sin intervalos se aplica en todas las situaciones sin ajustes adicionales.

### Configuración detallada

#### Configuración de JetEffect 7

- 1. En Configuración detallada, seleccione JetEffect 7.
- 2. Seleccione I Iser 1 / Hser 2 / User 3 / User 4 y fije la configuración por defecto para los usuarios.
	- $7.12$  $\overline{a}$ letFffect 7  $\bullet$ Q  $\odot$ User 2 User 3 Q ඹ User 4 Normal BBE BBE VIVA BBE VIVA 2
- 05:00 mm Hser1  $\overline{a}$  $\sqrt{BBE+}$   $\sqrt{SE}$

3. EQ : Modifique el tono ajustando el nivel de cada frecuencia.

4. BBE+ : Seleccione y aplique el efecto de sonido BBE.

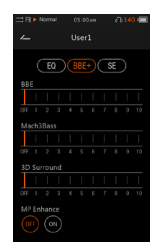

5. SE : Seleccione y aplique los efectos de Coro y Reverberación.

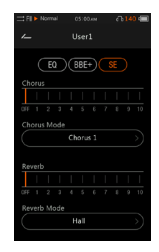

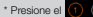

\* Presione el **(1)** (2) botón para fiiar los valores de EQ y filtro de EQ para las 10 bandas. Toque el valor deseado para modificar rápidamente la configuración.

### Configuración detallada

#### Configuración de Jeteffect 7

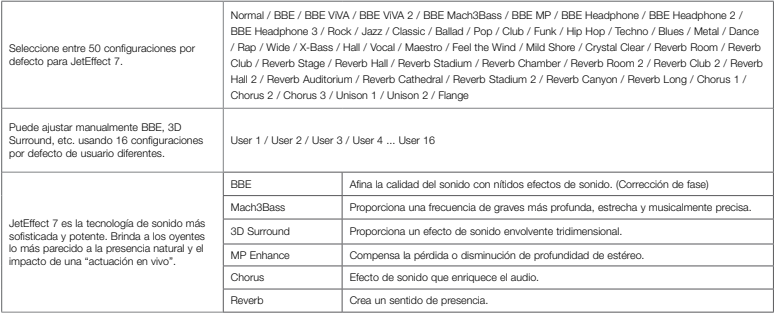

\* Una configuración extrema de JetEffect puede provocar distorsión del sonido o ruido.

\* Para obtener más información detallada sobre BBE, vea la introducción a BBE en nuestra página de inicio (www.COWON.com).

### Configuración detallada

#### Musica

Saltar intervalo : Fije el intervalo de salto para Saltar adelante y Saltar atrás. Elija un intervalo de Pista/2/3/4/5/10/20/30 segundos.

Intervalo de exploración : Fije la velocidad de búsqueda para Avanzar/ Rebobinar. Elija un intervalo de 3/5/10/20/30 para la velocidad de búsqueda. Reanudar : Encienda o apague la configuración para reiniciar la última pista al encender el producto.

Remover Silencio : Encienda o apague la configuración para saltar la parte de silencio al inicio o al final de una pista.

Modo Auriculares : Seleccione el Modo de auriculares para aumentar la salida para usar con auriculares.

DSD gain : Fije la ganancia en 0/6 dB al reproducir archivos DSD.

DAC filter : Puede ajustar el sonido al cambiar el método de salida del DAC.

#### Pantalla

Idioma : Seleccione el idioma del sistema de entre 17 idiomas diferentes. Brillo : Ajuste el brillo de la pantalla según 10 niveles.

Presets de usuario : Cambiar el número de presets de usuario.

Mostrar Nombre de la Canción : Si la canción que se esté reproduciendo se cambia cuando la pantalla esté desactivada, la pantalla se activará automáticamente y mostrará la información de la nueva canción recién cambiada durante 5 segundos.

#### Tiempo

Tiempo de apagado : El producto se apaga luego de la cantidad de tiempo fijada.

Apagado autom : Si no hay actividad luego de una cantidad de tiempo fijada, el producto se apaga automáticamente.

Auto pantalla deshabilitada : Si no hay actividad durante una cantidad de tiempo fijada, la pantalla se apaga automáticamente.

Hora : Establecer la hora actual.

#### Bluetooth

Puede establecer la función Bluetooth del PLENUE R.

#### Sistema

Multi-Boton : Personalizar las funciones del multi-botón.

Bloqueo de Botón : Restringir el funcionamiento de los botones físicos mientras la pantalla está apagada.

Pantalla Bloqueada : Restringir el funcionamiento de la pantalla táctil.

Audio L/R : Ajuste el balance estéreo del audio.

LED : Encienda o apague la luz LED en el botón de encendido superior cuando la pantalla se apaga.

Modo USB : Seleccione MSC/DAC para utilizar el USB DAC.

- \* Hay varios factores que pueden afectar a la reproducción (especificaciones del sistema, disponibilidad de ancho de banda, carga de la CPU, etc.) al utilizar el dispositivo como un DAC USB.
- \* Sistema operativo recomendado: Windows 7 / 8 / 10 (es posible que no funcione correctamente con Windows XP o versiones anteriores).

Potencia DAC USB : Puede establecer el método de suministro de potencia para la característica USB DAC.

Actualizacion de la base de datos : Actualice la base de datos interna en el producto.

Carga por defecto : Vuelva a establecer todas las configuraciones por defecto.

Formatear memoria interna : Formatee la memoria interna.

Información : Verifique la versión de firmware, la memoria disponible y la memoria usada.

### Especificaciones del producto

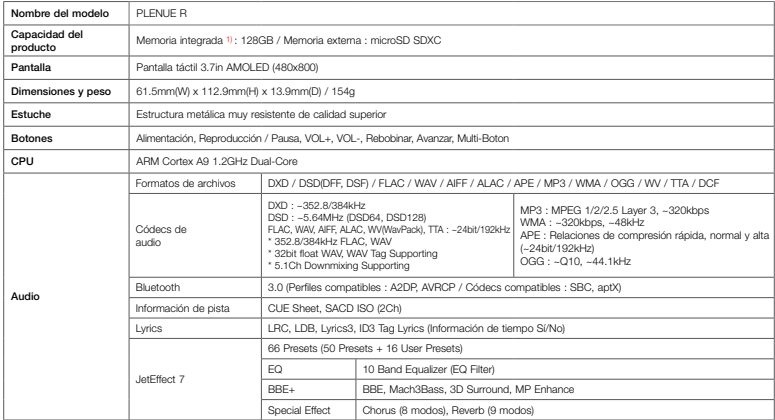

1) La capacidad efectiva puede variar debido a la memoria de sistema usada por el producto.

### Especificaciones del producto

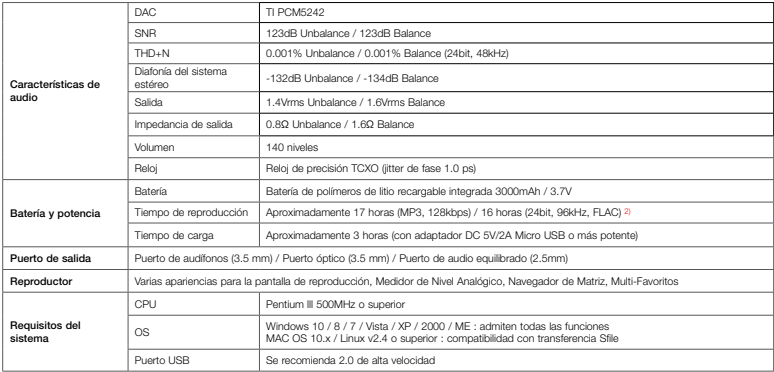

2) El tiempo de reproducción basado en el entorno de la prueba de la compañía podría ser diferente del tiempo de reproducción real.

### Solución de problemas

#### + Todavía me quedan dudas a pesar de haber leído el manual.

El sitio web de COWON (www.COWON.com) proporciona apoyo a los usuarios de productos COWON en el apartado FAQ (Frequently Asked Questions). Se recomienda a los usuarios que accedan a este sitio web para obtener más información sobre el uso del producto y actualizaciones del firmware. Para consultas individuales, contáctenos en línea e intentaremos ayudarle de la mejor manera posible.

#### + El reproductor no se enciende.

Verificar el nivel de la batería, o bien que el dispositivo esté conectado a una fuente de alimentación. Cargar la batería durante un período determinado y encender el PLENUE R si la batería está completamente descargada. Si los botones o la pantalla táctil no responden durante el uso, mantenga presionado el botón de volumen + y – durante 6 segundos o más para restablecer el dispositivo.

#### + No se escucha nada.

Compruebe si el volumen está ajustado a "0". Compruebe si hay algún archivo disponible en el reproductor. Si no hay ningún archivo en el reproductor, no se escuchará ningún sonido. Tenga en cuenta que los archivos corruptos causan ruidos o interrupciones en la reproducción. Asegúrese de que los auriculares estén conectados correctamente. Si la clavija de los auriculares tiene suciedad puede causar ruidos.

#### + He establecido un idioma incorrecto y ahora no puedo utilizar el dispositivo.

 Si ha establecido un idioma del sistema incorrecto, conecte el dispositivo a su ordenador, elimine la carpeta "SYSTEM" del dispositivo y, a continuación, reinicie el dispositivo. Entonces podrá seleccionar el idioma igual que en la configuración inicial.

 \* Si ha establecido perfiles EQ de usuario, asegúrese de realizar copias de seguridad de los perfiles antes de eliminar la carpeta.

#### + Archivos que he guardado no aparecen en la lista.

Cada modo muestra una lista de archivos reproducibles solamente. Para ver todos los archivos que ha guardado, seleccione el modo Navegador. Tenga en cuenta que la carpeta Sistema no aparecerá en elnavegador.

#### + El ordenador no reconoce el reproductor al conectarlo.

Si la conexión no es estable debido a desconexiones frecuentes, realice la conexión directamente en el puerto USB en el tablero principal de la PC.

#### + La capacidad de la memoria del reproductor es diferente o más pequeña de lo especificado.

La capacidad de la memoria indicada por Windows puede variar respecto a lo indicado por el fabricante de la memoria. La capacidad real es inferior al tamaño original, ya que parte del espacio de la memoria debe utilizarse como área del sistema para su

### Solución de problemas

funcionamiento normal.

+ El reproductor no funciona correctamente cuando la memoria está llena.

Parte de la memoria es usada para las configuraciones y la memoria de sistema en el producto. Si los archivos se graban en este espacio, el producto puede no funcionar adecuadamente. Por lo tanto, mantenga un mínimo de 100MB de memoria libre cuando usa el producto.

+ Tras formatear el producto en mi PC, ya no puede ser leído por la PC, la memoria se vio reducida, o la tasa de transferencia de archivos es más baja.

La memoria integrada del producto ha sido preformateada y no necesita formateo adicional. Sin embargo, si es necesario formatear el producto, use la función de formateo de la memoria interna que viene incluida en el producto. Cuando formatee mediante la conexión del producto a una PC a través de un cable USB, utilice la función que admite el formato FAT32 de gran capacidad, y fije el tamaño de asignación por defecto en 32KB o formatee como exFAT para prevenir una disminución en la memoria y la velocidad. Este producto no admite formateo en sistema operativo MAC.

Designed by COWON

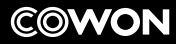

DIGITAL PRIDE

www.COWON.com